# **King Saud University College of Computer and Information Systems Department of Computer Science CSC 113: Java Programming-II, Spring 2020**

**Lab 10: Linked List**

Create the classes along with the functionality given in the following UML Diagram. To understand the problem, please refer to the description given after the diagram.

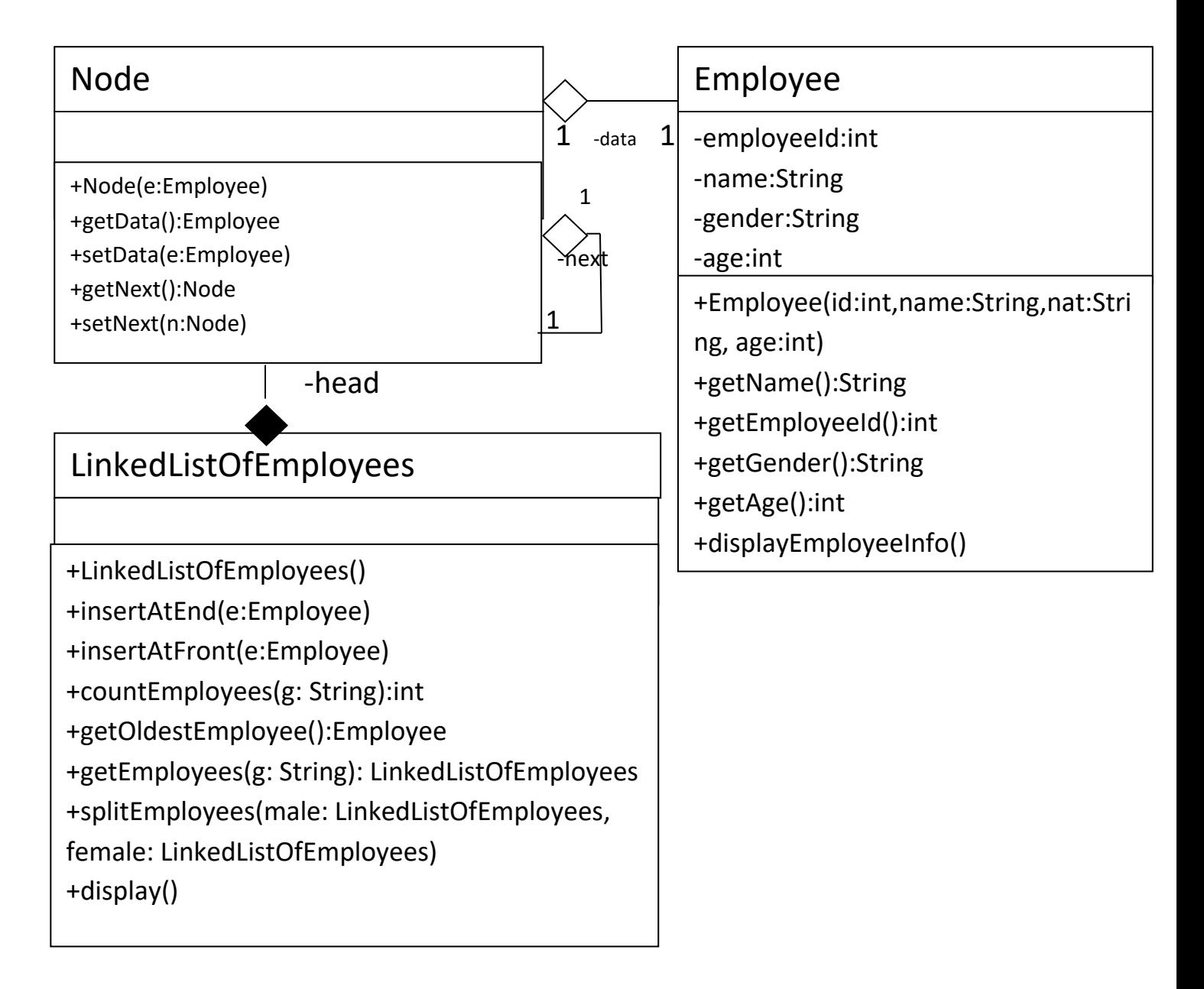

## **King Saud University College of Computer and Information Systems Department of Computer Science**

### **CSC 113: Java Programming-II, Spring 2020**

### **Lab 10: Linked List**

### *Employee Class:*

o Attributes:

- employeeId: unique id of the employee.
- *name*: the name of the employee.
- **gender:** The gender of the employee.
- *Age*: The age of the employee

#### o Methods:

- *Employee(id:int,name: string, gender: String, age: int)*: constructor
- **displayEmployeeinfo()**: this method displays all the attributes of the employee.
- *Getters*

#### *Node Class:*

o Attributes:

o Methods:

- *Node(e: Employee)*: constructor
- *Getters/Setters*

#### *LinkedListOfEmployees Class:*

o Attributes:

#### o Methods:

- *LinkedListOfEmployees*: constructor
- *insertAtFront(g:Employee)*: this method inserts an employee at the front of linked list.
- *insertAtEnd(g:Employee)*: this method inserts an employee at the end of linked list.
- *countEmployee(g:String)*: this method returns the number of employees who are of gender *g*.
- **getOldestEmployee():** this method returns the oldest employee.
- **getEmployees(g:String):** this method returns a linked list of all employees who are of gender *g*.
- *splitEmployees(male: LinkedListOfEmployees, female: LinkedListOfEmployees):* This method inserts all Male employees linked list male and Female in to female linked list.
- *display()*: displays the data of each employee in the linked list

# **King Saud University College of Computer and Information Systems Department of Computer Science**

## **CSC 113: Java Programming-II, Spring 2020**

## **Lab 10: Linked List**

Write a java program that will display following Menu to execute different member functions of these classes.

- To add a new employee, Enter 1
- To get the number of employees of a given gender, Enter 2
- To get and display the oldest employee, Enter 3
- To get and display all employees of a given gender, enter 4
- To view all Male employees in the Linked List, Enter 5
- To Exit, Enter 0
- Enter Your Option: